# **SUVa**

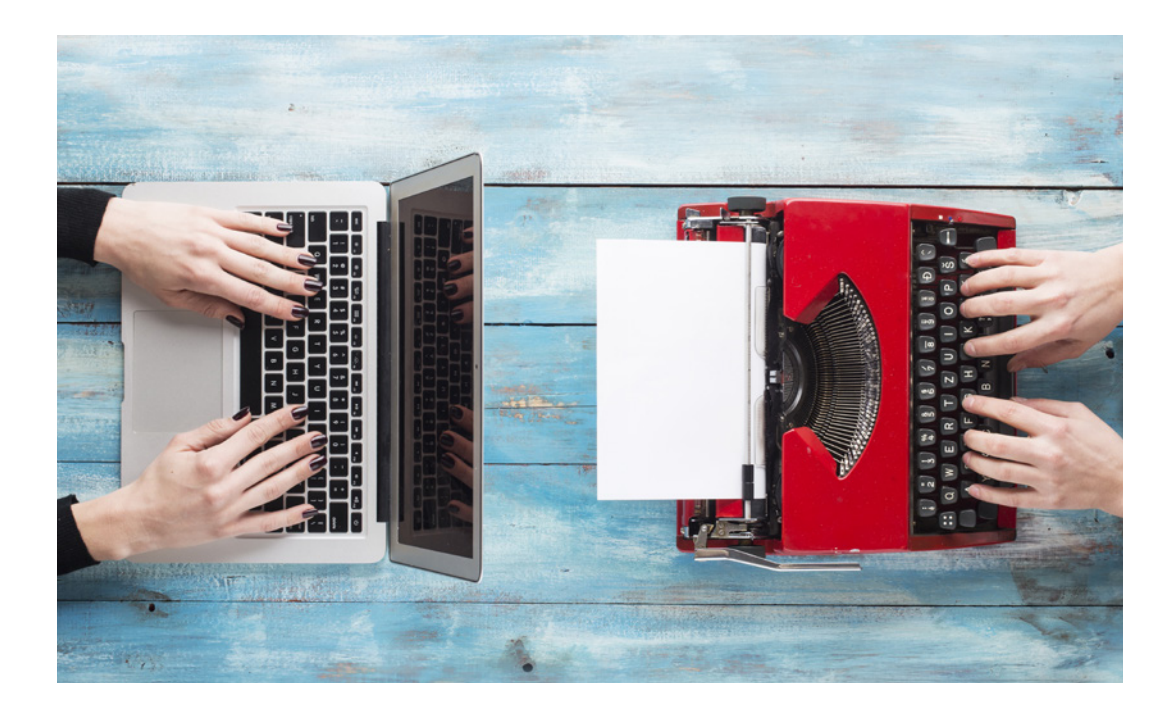

## Effiziente Formularbearbeitung mit medForms

Schnell und einfach medizinische Formulare ausfüllen und versenden

### Was sind medForms?

MedForms sind standardisierte PDF-Formulare für das Schweizer Gesundheitswesen und erleichtern die Kommunikation zwischen Leistungserbringer und Versicherungen. Die medForms der Suva (z.B. das «Arztzeugnis UVG») und anderer Teilnehmer lassen sich zusätzlich elektronisch übermitteln, wodurch Sie Zeit und Kosten sparen. MedForms können automatisch oder manuell ausgefüllt werden.

### Einbindung von medForms in Ihrer **Praxissoftware**

Sind medForms in Ihrer Praxissoftware integriert, werden sie automatisch ausgefüllt und Ihnen nur zur Kontrolle und Ergänzung vorgelegt. Diese Variante bietet den schnellsten und einfachsten Austausch medizinischer Formulare. Kontaktieren Sie hierfür Ihren Praxissoftware-Hersteller. Auf www.medforms.ch finden Sie mehr Informationen zu medForms und eine Liste von Software-Lösungen, die bereits medForms unterstützen.

#### Vorausgefüllte medForms der Suva

Die Suva bietet Leistungserbringern, deren Praxissoftware medForms nicht unterstützt, vorausgefüllte medForms an. In diesen Formularen sind die Fallinformationen und Partnerdaten bereits ausgefüllt. So sparen Sie Zeit und können die restlichen Angaben leicht manuell ergänzen. Eine detaillierte Anleitung finden Sie auf der folgenden Seite.

#### Mehr Information  $\binom{1}{1}$

Sie haben noch Fragen? Der Kundendienst der Suva hilft Ihnen gerne weiter unter der Telefonnummer +41 41 419 58 00 oder per E-Mail an kundendienst@suva.ch.

#### So bearbeiten Sie vorausgefüllte medForms der Suva

Nutzen Sie vorausgefüllte medForms für die Übermittlung an die Suva in drei einfachen Schritten:

#### Download vorausgefüllter medForms

Sie können ein bereits vorausgefülltes medForm auf www.suva.ch/medforms herunterladen und auf Ihrem Rechner speichern. Die dafür benötigte sechsstellige Formular-ID erhalten Sie in einem Anforderungsschreiben der Suva (z.B. xyz123).

Hinweis: Aus Sicherheitsgründen können Sie stichprobenartig aufgefordert werden, vor dem Download eine Captcha-Frage zu beantworten, um zu beweisen, dass Sie kein Roboter sind.

#### medForms bearbeiten

Um medForms manuell auszufüllen, benötigen Sie eine aktuelle Version der kostenlosen Software Adobe Reader oder Adobe Acrobat. Prüfen Sie die vorausgefüllten Daten und korrigieren Sie diese bei Bedarf.

Hinweis: Direkt im Internet-Browser bearbeitete medForms können aus technischen Gründen nicht elektronisch versendet werden. Speichern Sie die Formulare deshalb lokal auf Ihrem Rechner, bevor Sie diese im Acrobat Reader bearbeiten.

#### Übermittlung an die Suva

Durch Klicken auf den «Senden»-Button können Sie ausgefüllte medForms auf elektronischem Weg schnell und sicher an die Suva übermitteln. Die Zustellung ist mit einer datenschutzkonformen Verschlüsselung gesichert.